■ファイルの関連付け

Jpg などの画像ファイルを「フォトギャラリー」で起動するように設定します。

- ① ファイルのアイコンの上で右クリックします。
- ② 「プログラムから開く」を選択し、「別のプログラムを選択」をクリックします。

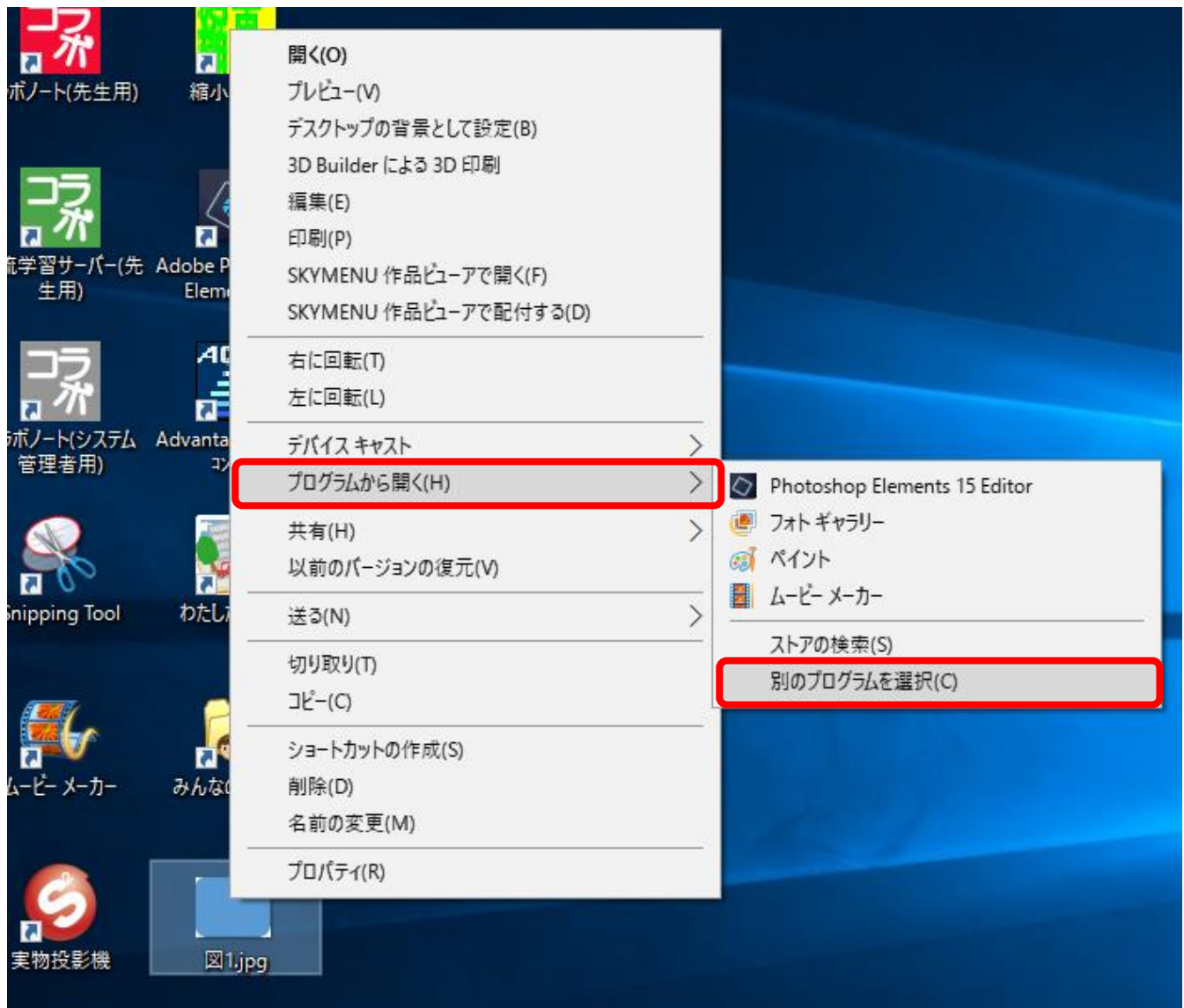

③ 関連付けしたいソフトを選択し、「常にこのアプリを使って.JPG ファイル を開く」をオンにして「OK」をクリックします。

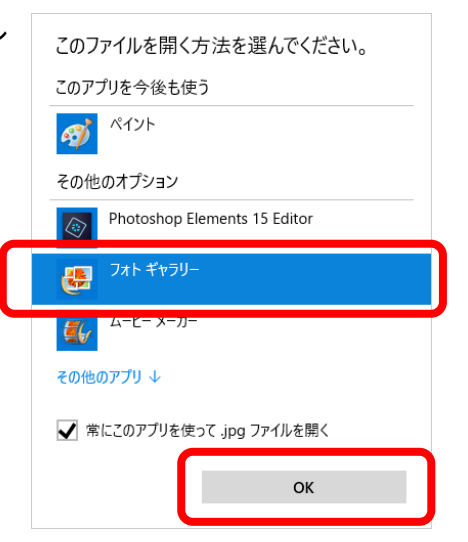